2020.01.08 traggo da **assistenzatecnica.tim.it per risolvere il problema «550 RCPT TO:<... @ ...>** Relaying not allowed - please use SMTP AUTH» cambiando la porta SMTP dal preimpostato 25 a 587

## **Parametri TIM Mail**

Con il tuo programma di posta puoi configurare e gestire la tua casella di posta **alice.it** , **tim.it** o **tin.it** sia tramite **POP3** che tramite **IMAP** . La differenza è nella gestione delle email che può avvenire sul pc (POP3) o direttamente sul server (IMAP). Consulta la [Guida sui Protocolli di Posta](https://assistenzatecnica.tim.it/at/portals/assistenzatecnica.portal?_nfpb=true&_pageLabel=MailBook&radice=consumer_root&nodeId=/AT_REPOSITORY/1162001#1162001) per scegliere la soluzione più adatta alle tue esigenze.

Per configurare un nuovo account di posta con protocollo POP3 (o IMAP), procedi inserendo le informazioni richieste per il nuovo account di posta elettronica ( **nome da visualizzare, indirizzo di posta elettronica, password** , ...).

## Successivamente vengono richiesti i **parametri di connessione per ricevere ed inviare i messaggi di posta** .

Seleziona dal menu come tipo server di posta in arrivo **POP3** (o **IMAP** ) in base alla modalità di gestione della posta che preferisci utilizzare. In base al dominio della casella di posta che vuoi configurare (@alice.it, @tim.it, @tin.it), consulta la tabella per inserire correttamente i parametri richiesti.

\* Configurazione mail @tim.it con protocolli sicuri - Per le caselle di posta @tim.it è possibile selezionare le versioni evolute dei protocolli standard di invio e ricezione della posta che prevedono la crittografia per la gestione sicura dei messaggi. In questo caso alla voce Metodo di Crittografia deve essere specificato **StartTLS** come indicato in tabella (o **TLS** per i programmi di posta che non prevedono **StartTLS** ).

N.B. In alternativa, per i programmi di posta che non prevedono come metodo di crittografia né StartTLS né TLS, ad esempio i client di posta per il mondo iOS , è possibile utilizzare per il server della Posta in Arrivo anche il Metodo di Crittografia SSL, con gli stessi nomi server ma su porte diverse, rispettivamente:

- **POP3s** porta **993** Metodo di Crittografia: **SSL**
- **IMAPs** porta **995** Metodo di Crittografia: **SSL**

## Tabella di configurazione caselle di posta @tin.it

## **Mail@tin.it**

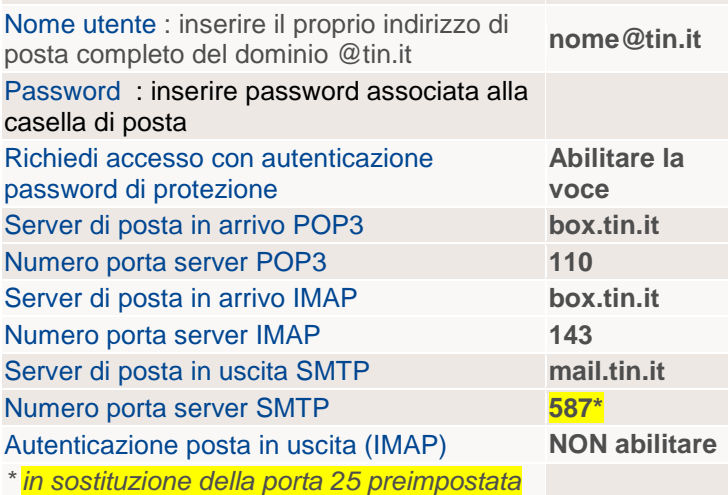